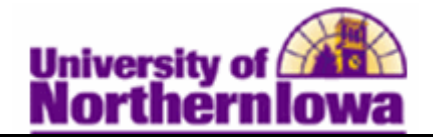

## **Changing a Student's Program/Plan**

**Purpose:** The following instructions describe how update a student's Program/Plan (fka College/Major). IMPORTANT: Always check the **Include History** option. See *Scenario Matrix Appendix* for additional information.

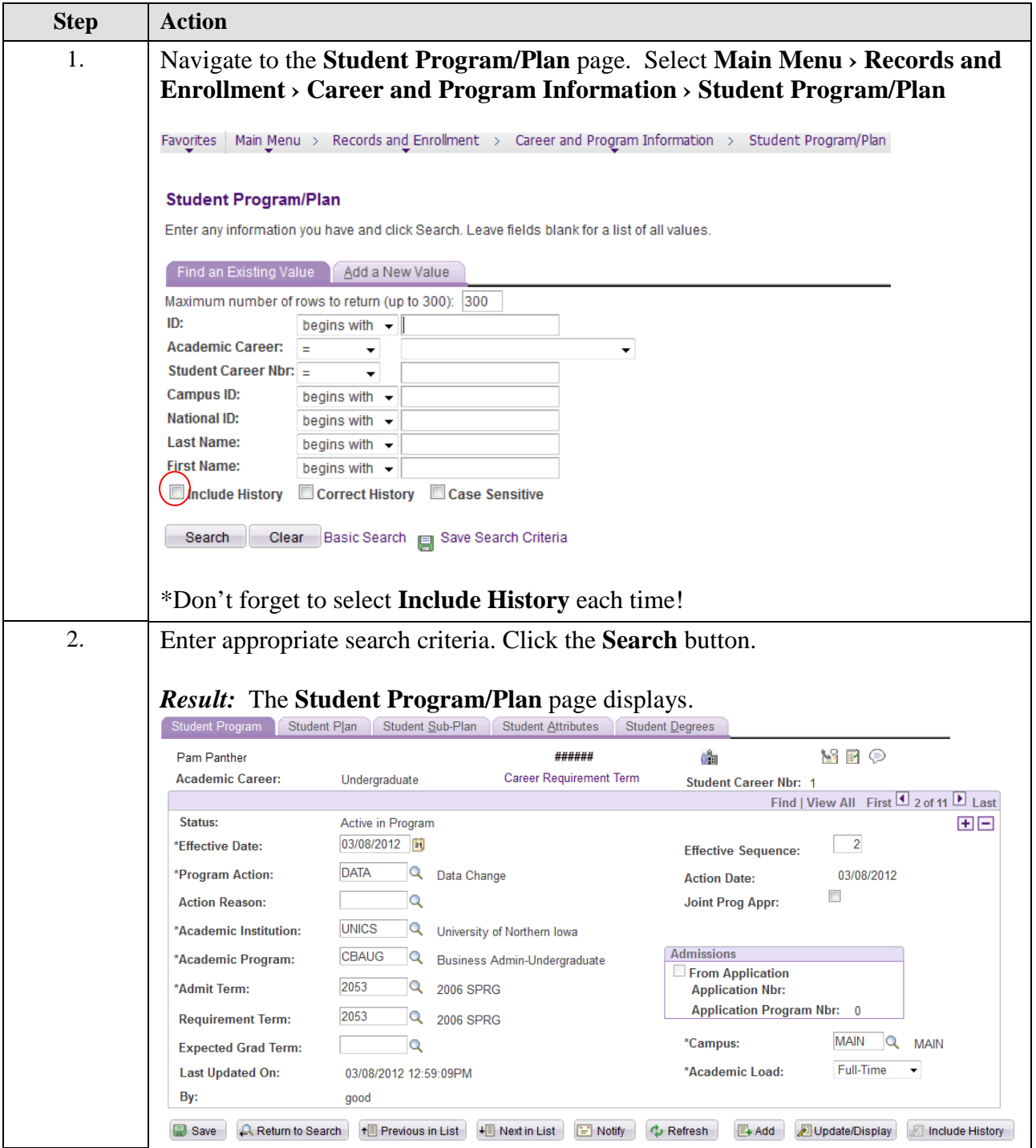

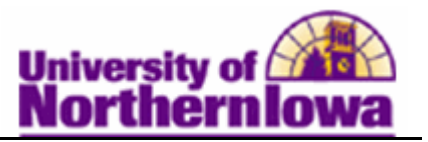

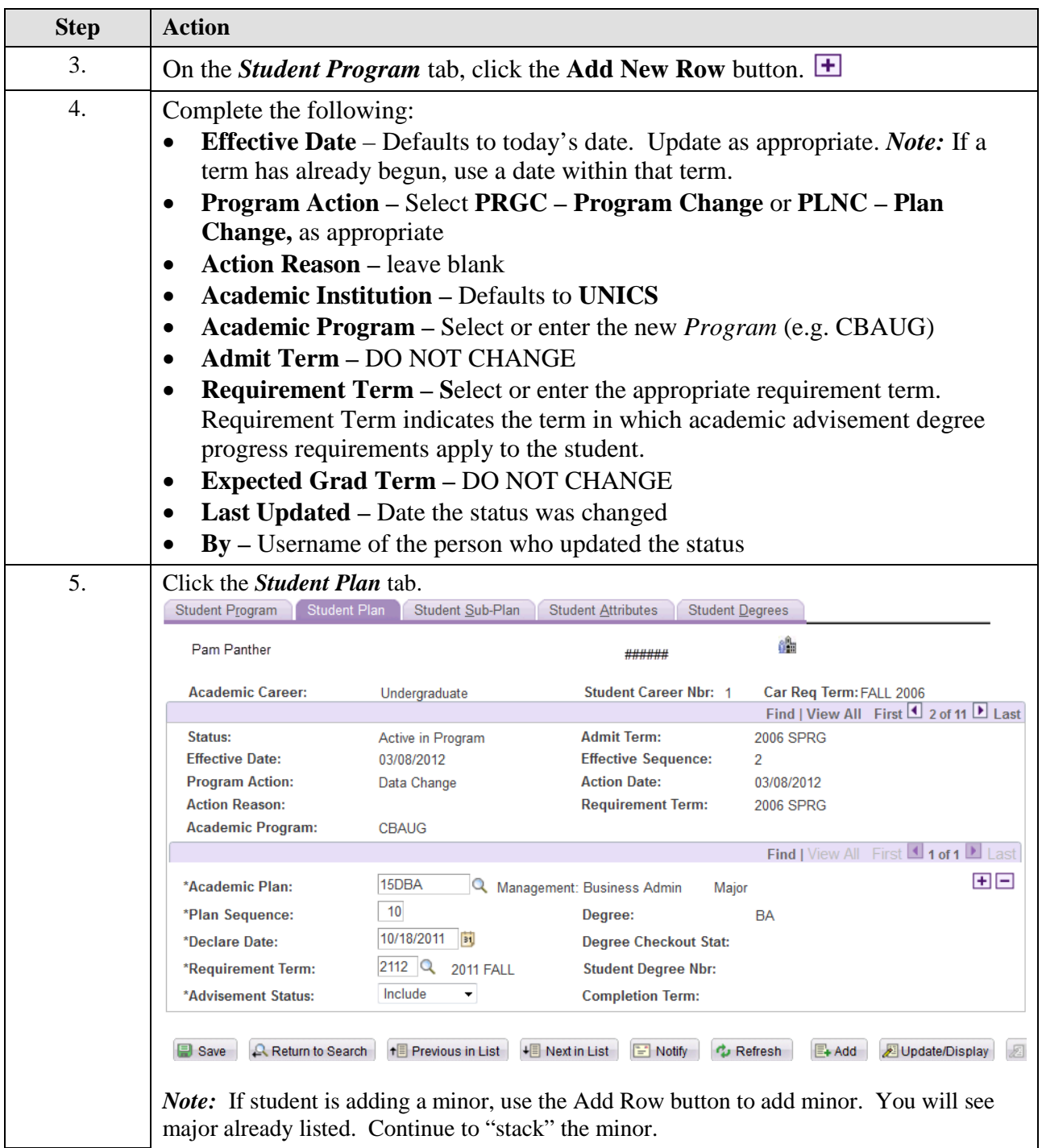

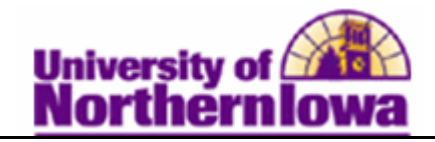

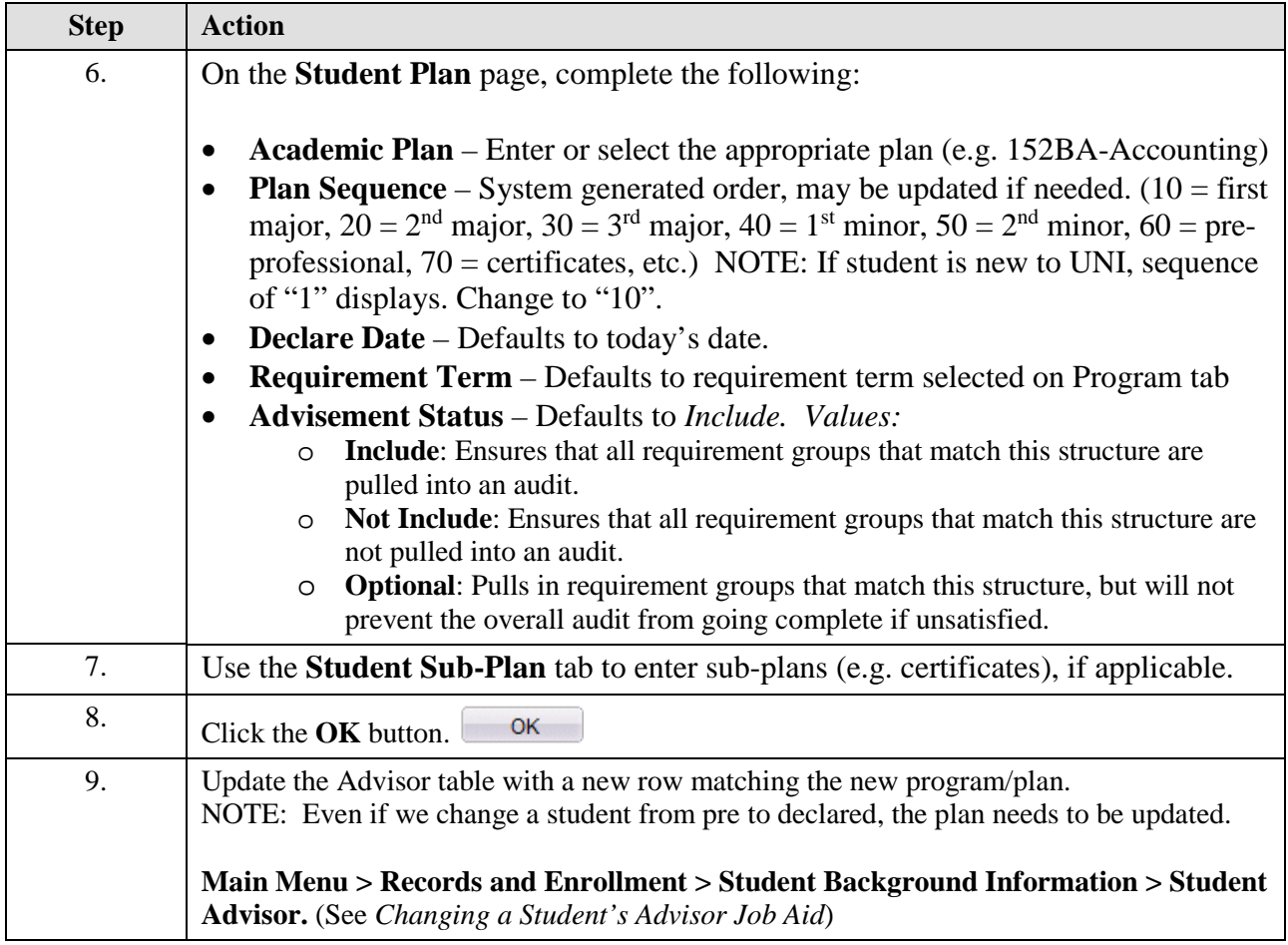

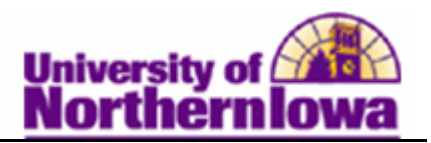

## **Scenario Matrix – Appendix**

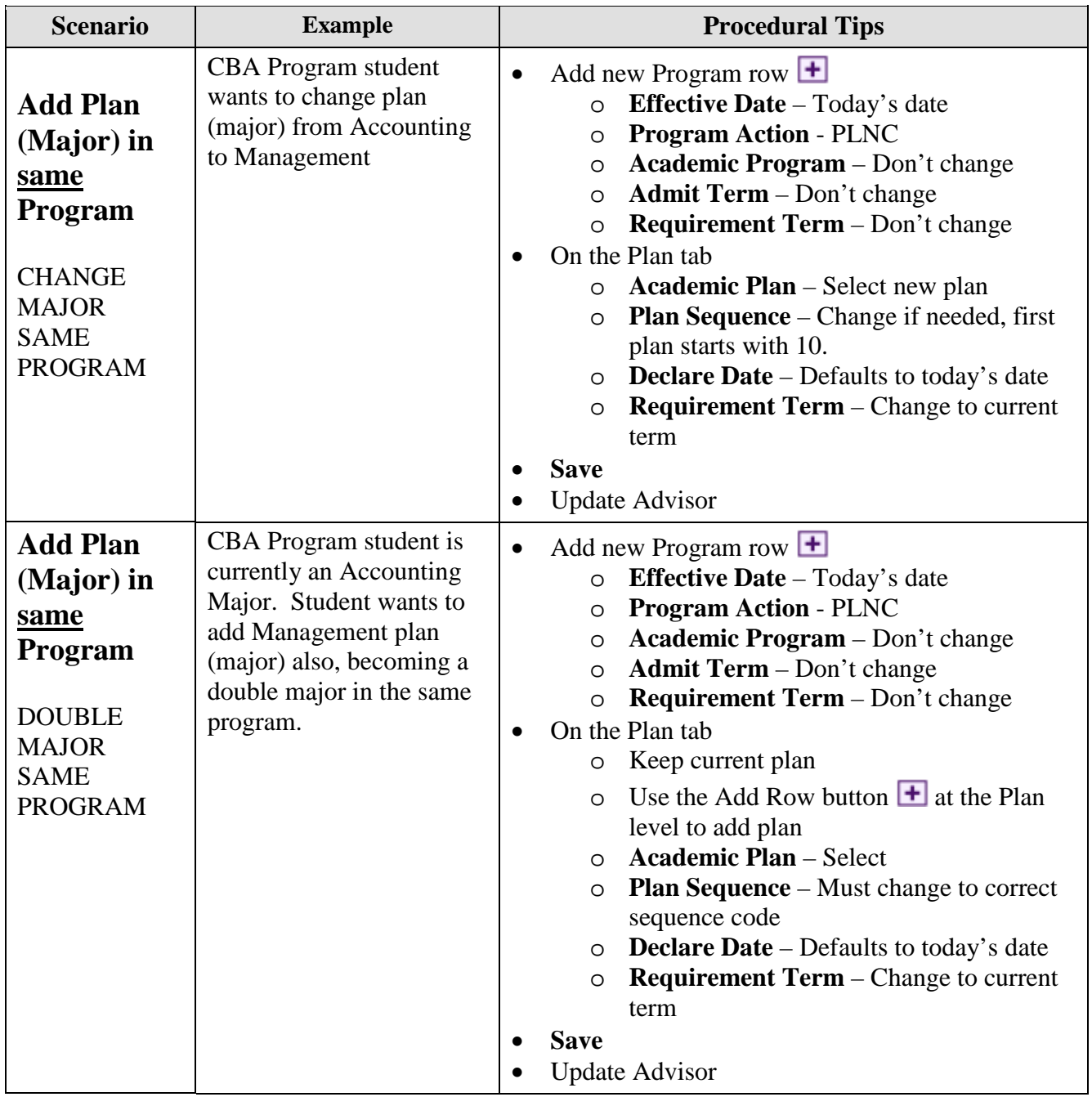

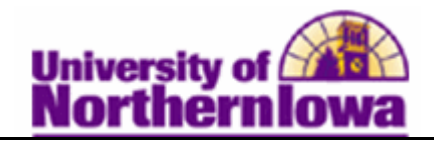

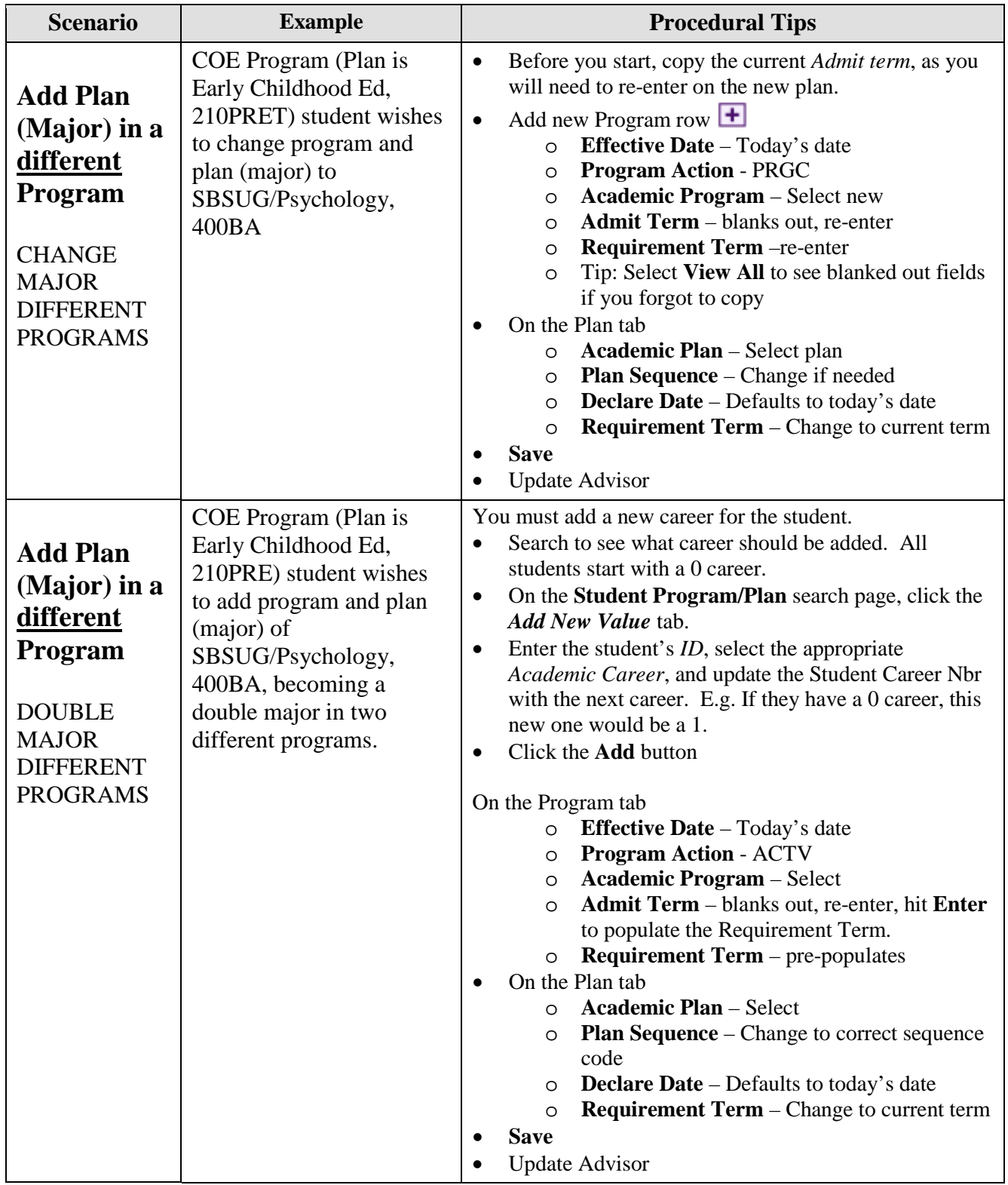

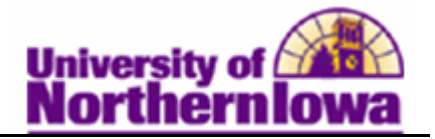

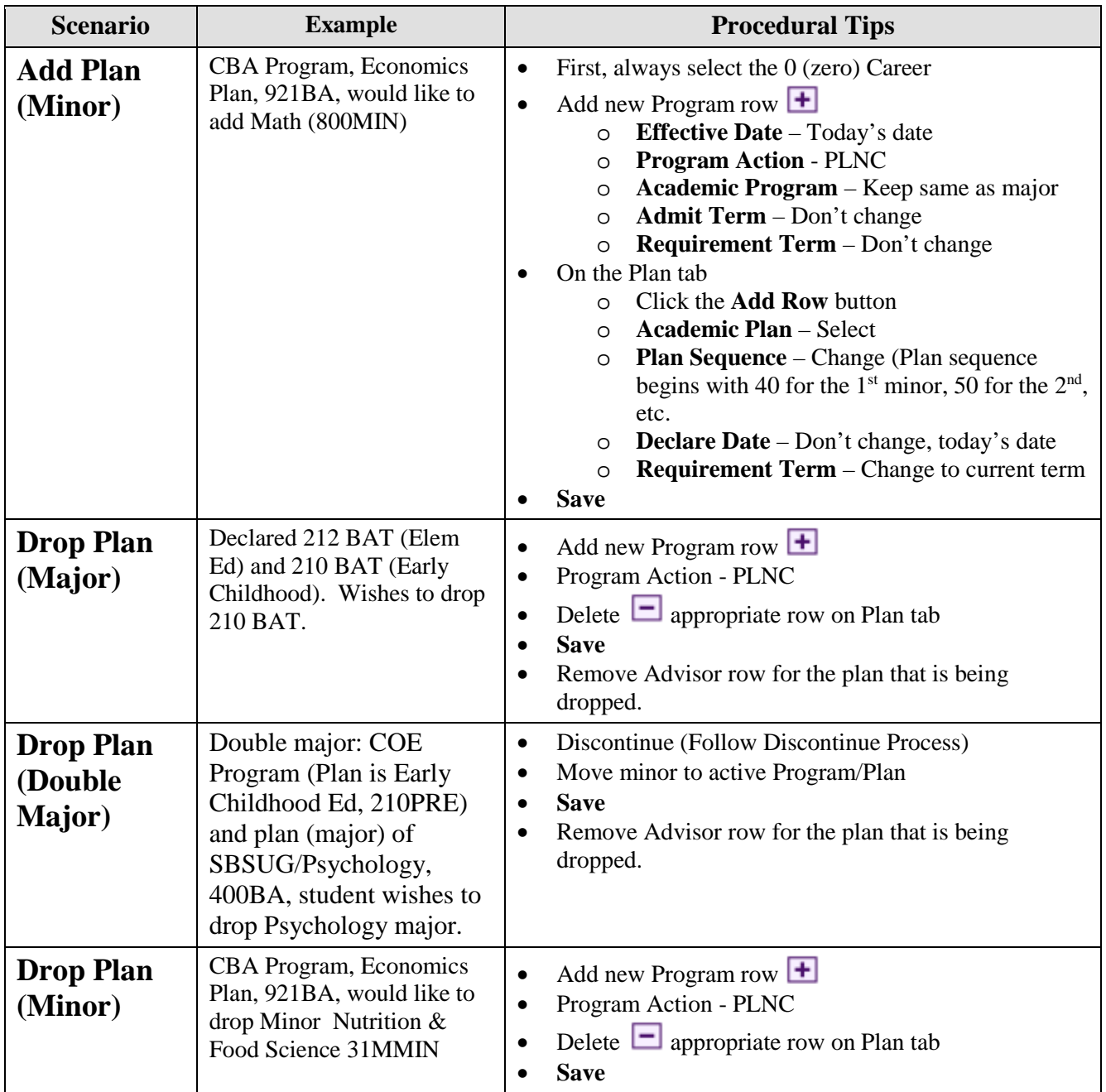

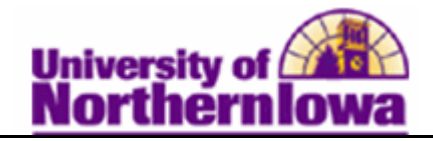

## *BIG Tips:*

- **Include History** Always check the **Include History** option on the initial Student Program/Plan search page.
- **Plan Changes** When doing program/plan changes for 2<sup>nd</sup> BA, use "P" (e.g. COEP vs. COEUG and 212BATP vs. 212BAT).
- **HFN** For returning students who still have a CNS or HFA row, we must add an HFN effective row dated 8/1/2011. Changes to HFN must have an *Admit Term* > 2112; do not change the *Requirement Term*. For changes from HFN, the *Admit Term* must be changed back to the original *Admit Term.*
- **Saving**  Do NOT save until you have completed all changes, especially if you are deleting the HFN row, making a change, and re-adding the row.
- **CBA Changes** Any changes to CBA must go through CBA Advising Center.
- **Student Athlete Changes**  Any changes to Student Athletes must go through Athletic Advising Team. Check for the positive service indicator icon (star). If it indicates student athlete, stop processing and give to Diane Wallace.
- **Admit Term vs**. **Requirement Term** The *Admit Term* is the term they were admitted to the University. If this field blanks out when you are making changes, re-enter (You may need to look at history in Program/Plan to find this date). The *Requirement Term* is generally the same as the *Admit Term*.
- **Adding Majors/Minors** If you are adding a major or minor use the **Add Row**  $\pm$ button (do not edit existing majors or minors) ensure you are not wiping out any current majors or minors. Note: Sequence numbers for majors start with 10, and then 20, etc. For minors they start with 40, and then 50, etc.
- **Dual Careers** If the student has multiple careers, you will see more than one matching record display at the bottom when you search for the student on the Student Program/Plan search page. If you have questions, please contact your Record Analyst to assist or complete.
- **Missing Advisors** Departments who have a Workspace may contact Michele Peck to add a report showing missing Advisors (this report may be run at any time). Michele will forward the report on a monthly basis to those Departments without a Workspace.
- **Teaching**  When changing a student to or from Teaching, notify the Registrar's Office so that the Student Group can be added or deleted.